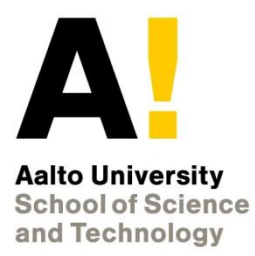

# **DataSuomi**

#### Metadata editor and smart search portal for Open datasets

**Department of Media Technology School of Science and Technology**

**Department of Computer Science University of Helsinki**

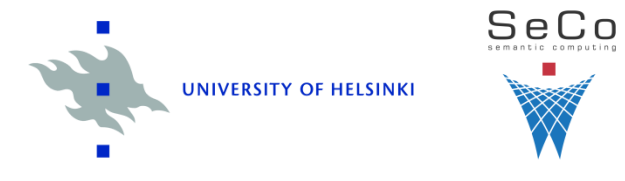

#### **Introduction to DataSuomi**

- DataSuomi is a tool for editing metadata on and searching for open datasets
- There are two main components to DataSuomi
	- SAHA 3 is used for creating and editing metadata on datasets
	- HAKO portal allows for the publishing of the annotated datasets in a searchable, view-based portal on the web
- The metadata schema used in the annotations is a modified version of the Vocabulary of Interlinked **Datasets** 
	- Allows also non-RDF datasets

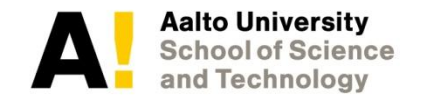

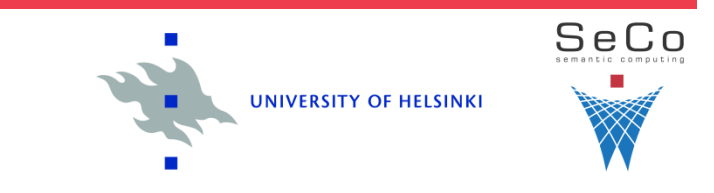

#### **Overview of the publication process 1/2**

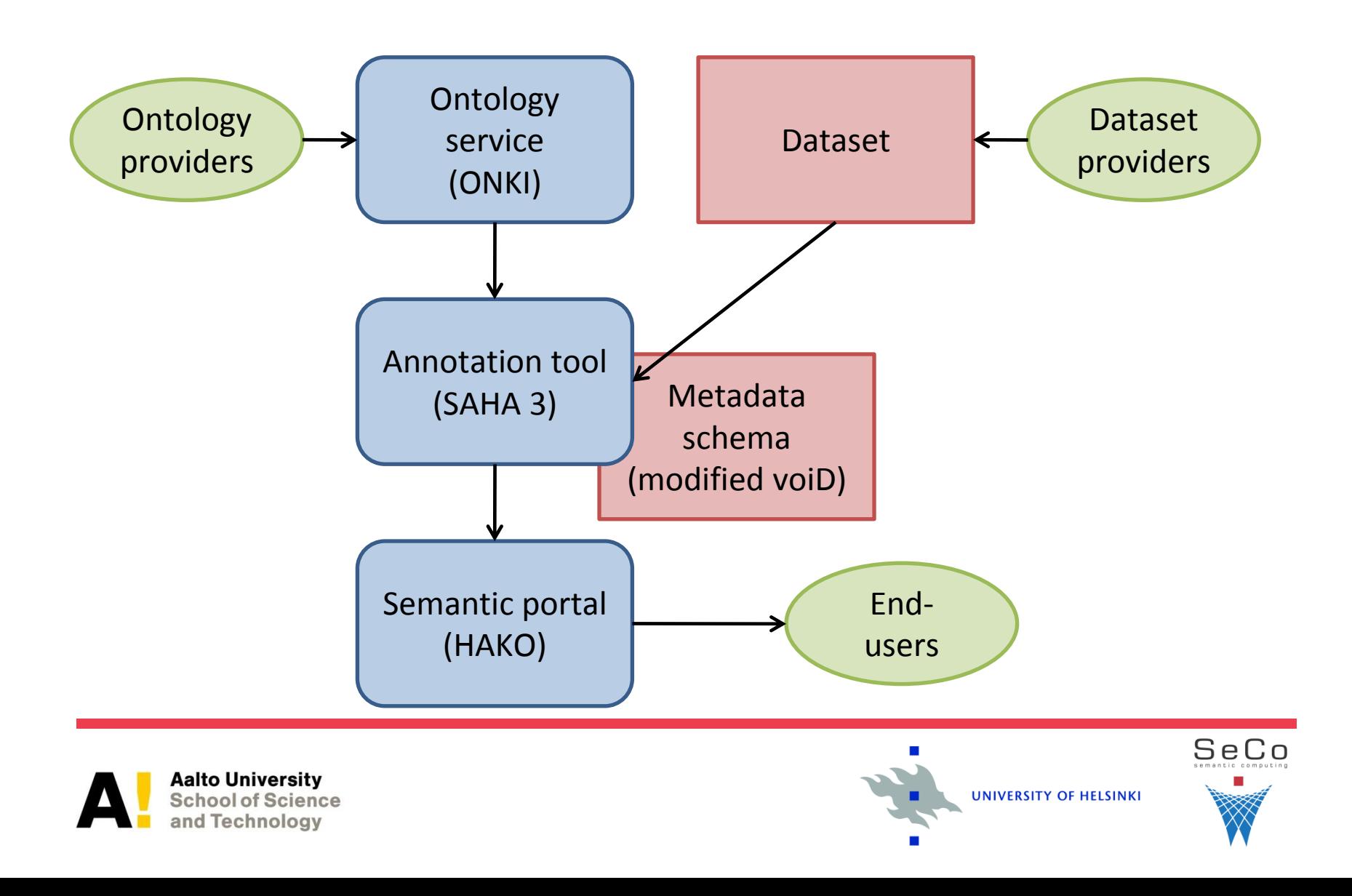

#### **Overview of the publication process 2/2**

- First, a dataset is published
- Metadata about the dataset recorded using an annotation tool, SAHA 3 in this case, according to a metadata schema, modified voiD
- Interoperability between annotations is achieved through the use of shared ontologies provided by an ontology service
- Finally, the metadata about the datasets is published in a smart portal, view-based search engine HAKO in this case

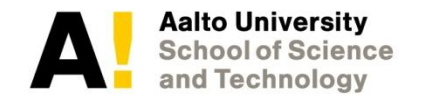

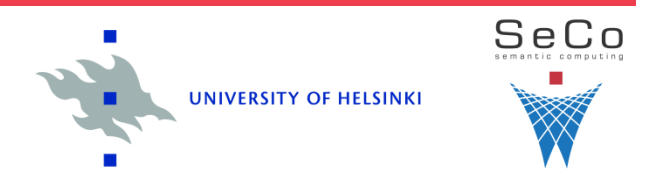

• First, choose from the left either a Linked Open Data dataset or a non-RDF dataset

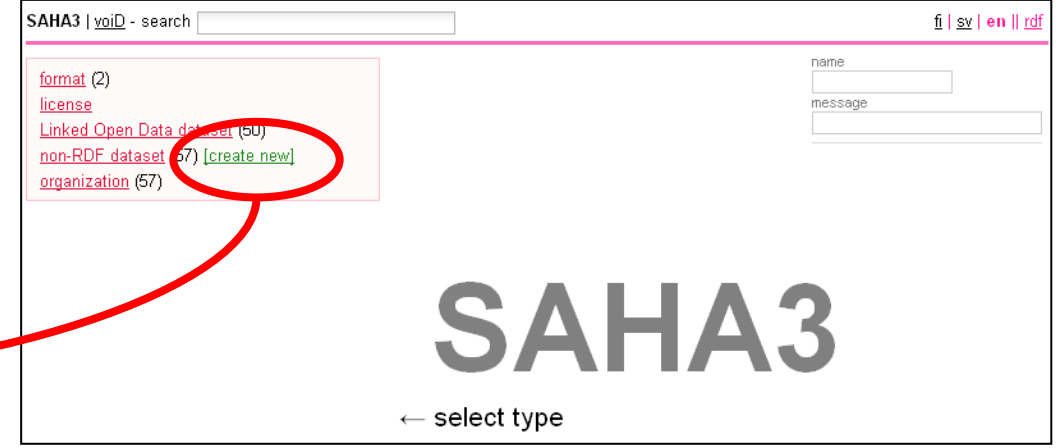

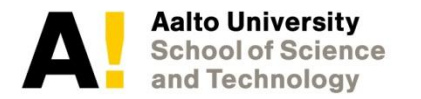

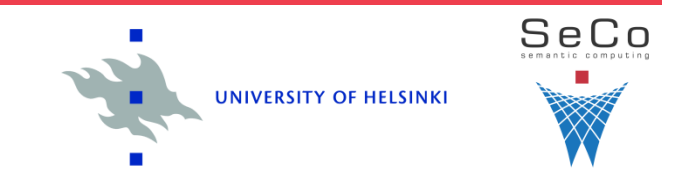

- A new dataset annotation has been created
- There are two kinds of values that can be input
	- Literals, where you can write free text
	- References, that refer to RDF resources defined somewher else
		- Reference fields feature auto-completion (see next slide)

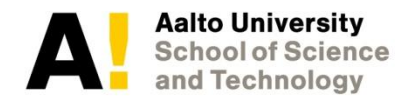

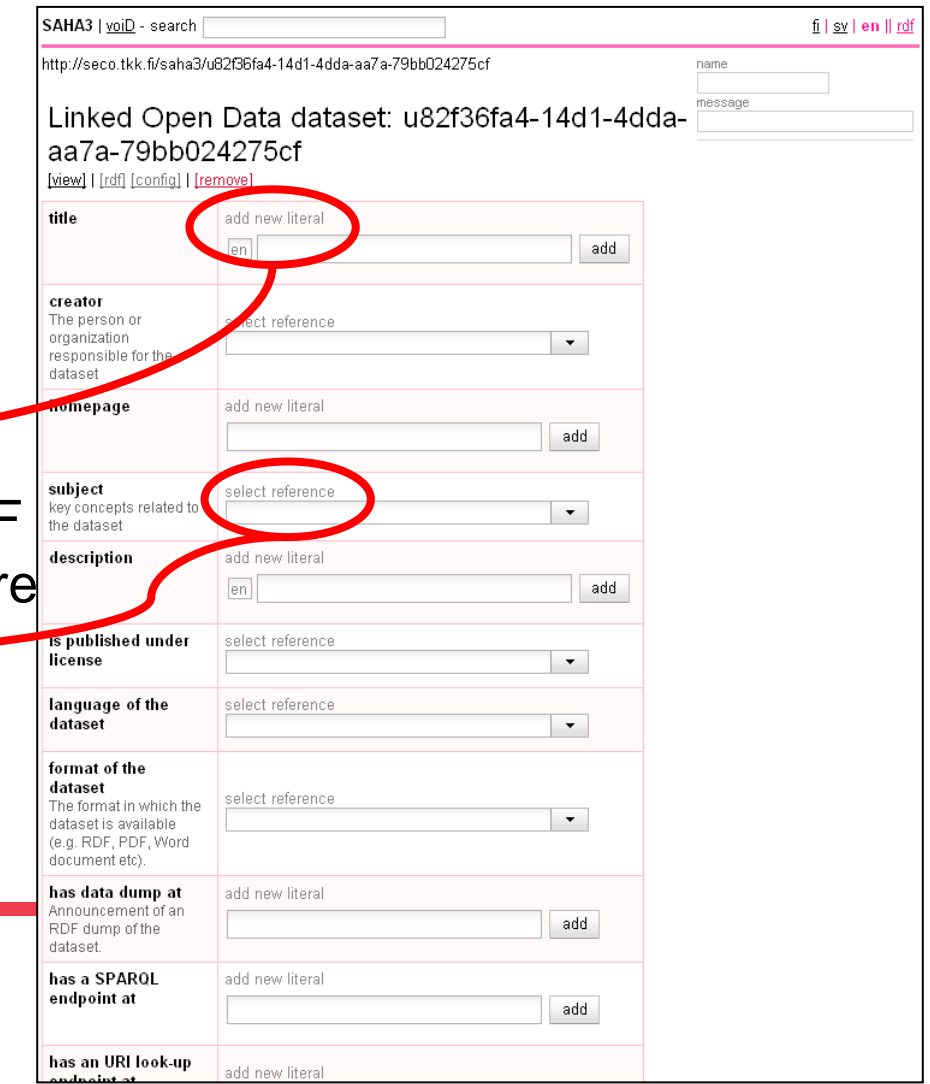

• For example, one of the subjects of BBC Music dataset is music, which can be found by writing 'mus' in the subject field and choosing music from the drop-down menu

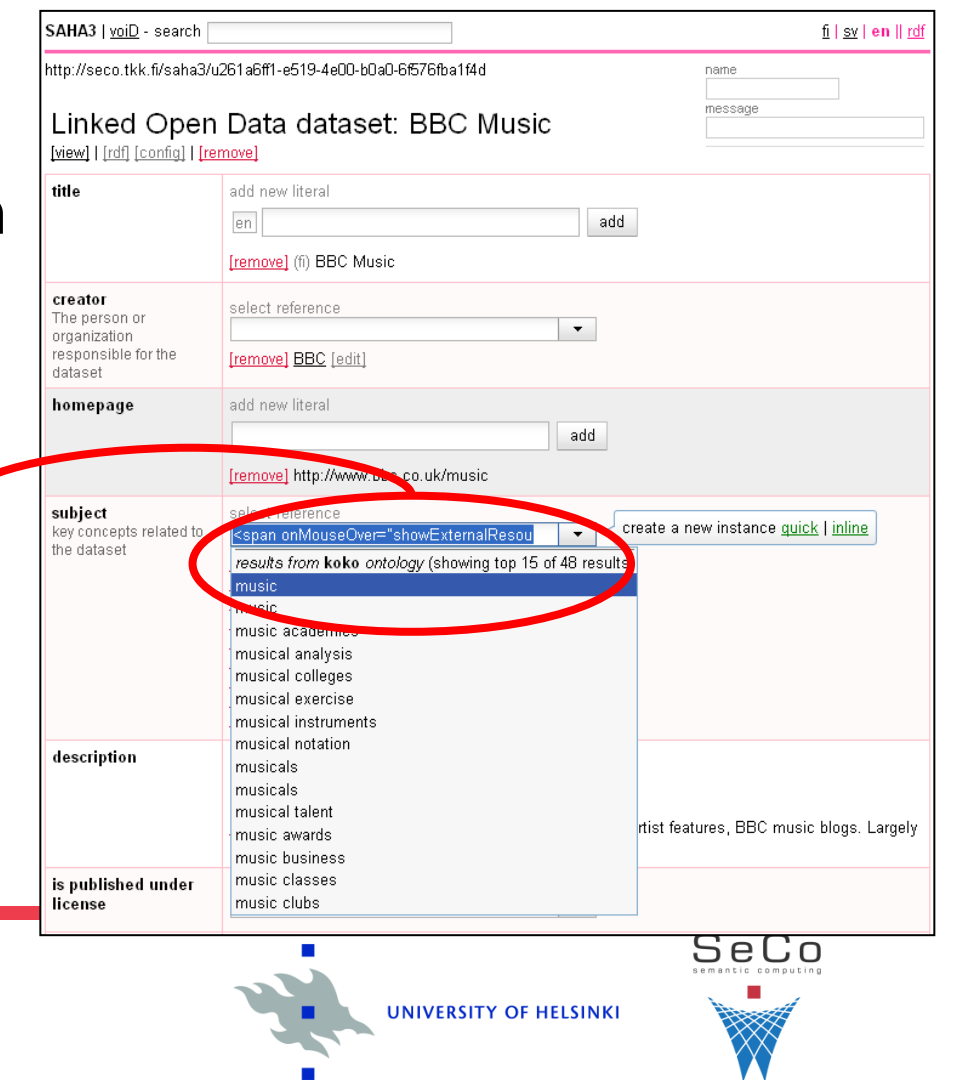

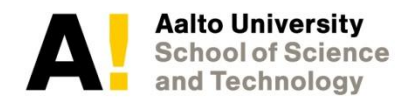

- For the creator, format and license fields you can click the down-arrow on the field and choose "inline"
- A new annotation frame opens where you can describe the reference directly

**Aalto University** 

**School of Science** and Technology

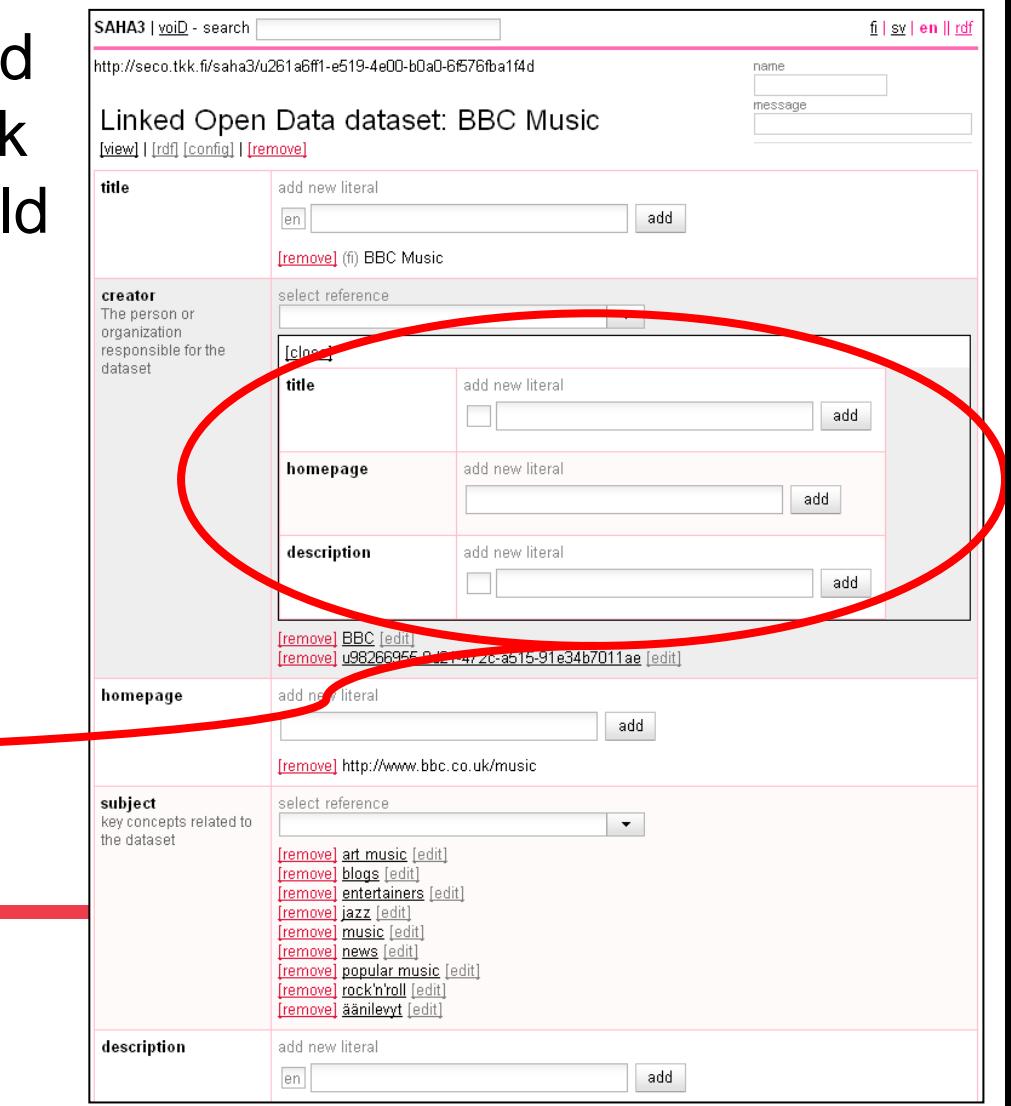

- HAKO enables the searching of datasets
- Free text search field is in the upper left corner
- You can also choose facets from the left to narrow down your search

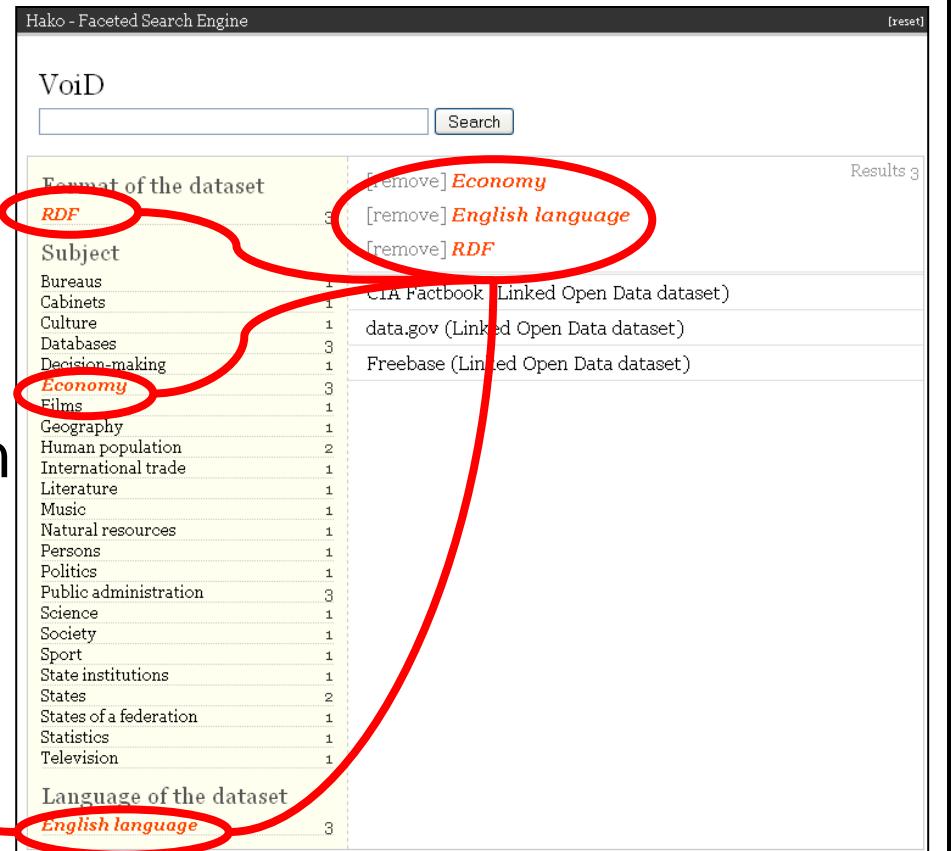

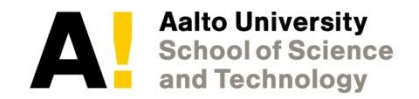

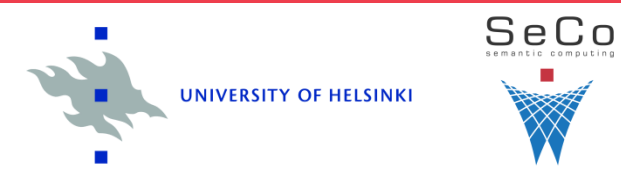

#### **Links**

- DataSuomi
	- SAHA 3: <http://demo.seco.tkk.fi/saha3sandbox/voiD/index.shtml>
	- HAKO:<http://demo.seco.tkk.fi/saha3sandbox/voiD/hako.shtml>
- Research article: [http://www.seco.tkk.fi/publications/submitted/frosterus](http://www.seco.tkk.fi/publications/submitted/frosterus-hyvonen-saha-void-2010.pdf)[hyvonen-saha-void-2010.pdf](http://www.seco.tkk.fi/publications/submitted/frosterus-hyvonen-saha-void-2010.pdf)

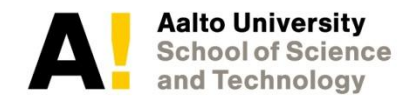

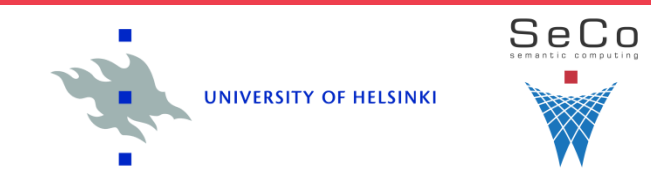